**Nuo darbo vadovo Visi klausimai apie įdiegimą/problemas/naudingas nuorodas ir kt. forume (ten jau atsakyta į visus klausimus apie kuriuos tik pagalvojote) <http://www.symbianity.com/forum/viewtopic.php?f=17&t=2266&st=0&sk=t&sd=a>**

#### **1.** Atsidarot tinklapį

<http://www8.garmin.com/support/collection.jsp?product=010-00579-00>

Čia rasite viską ko reikia norint įdiegti Garmin Mobile XT į jūsų telefoną. Parsisiunčiate pažymėtus tris failus (prisiminkite šiuos skaičius, nes tokia tvarka reikės juos instaliuoti). **Pastaba |** Beje jei naudojotės Garmin v.4 versija ir norite tik greitai persidiegti, tai skaitykite toliau.

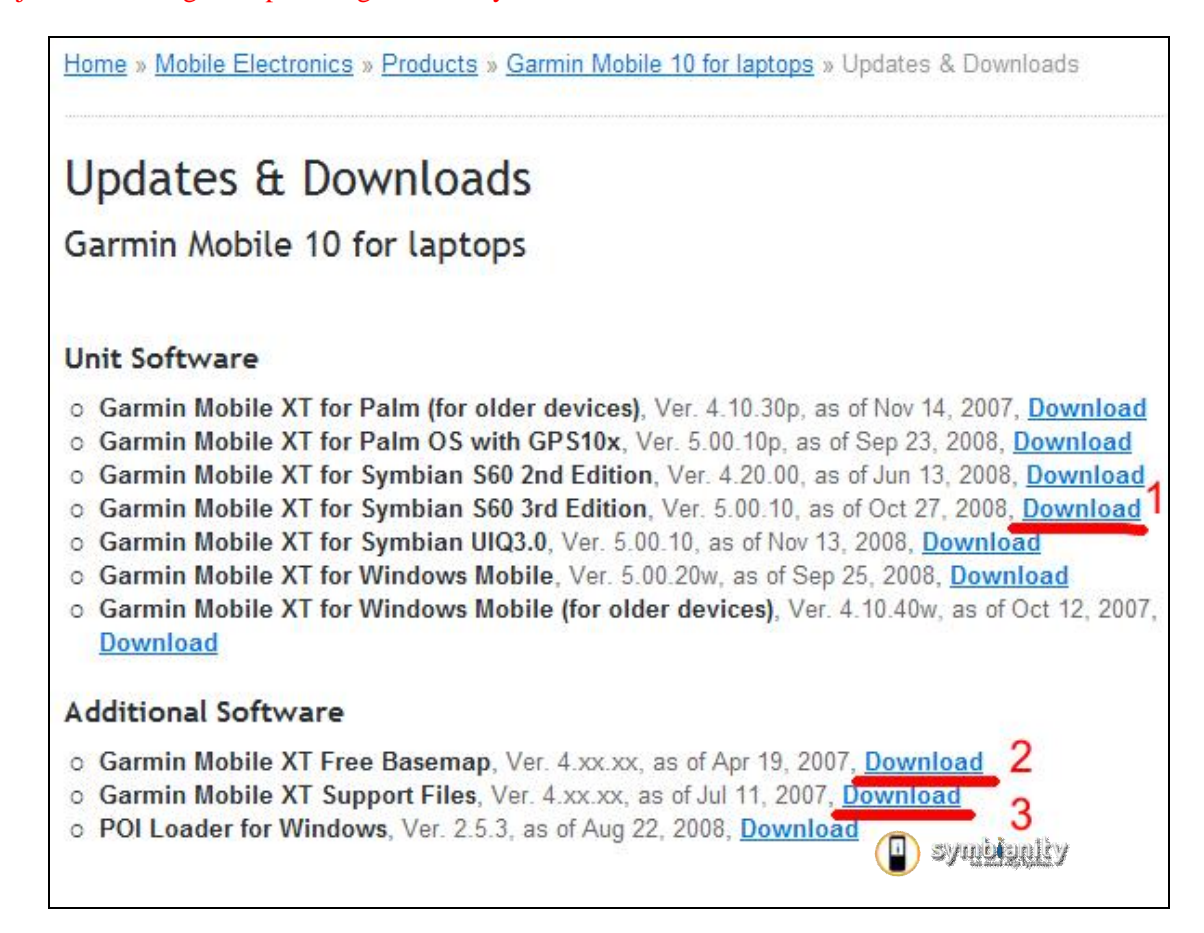

Arba galite parsisiųsti šias tris programas iš čia: [http://www.failai.lt/d9y4rcwggmpb/Garmin\\_idiegimui.zip.htm](http://www.failai.lt/d9y4rcwggmpb/Garmin_idiegimui.zip.htm) [http://www.failutalpykla.lt/file/11580/Garmin-idiegimui-zip.htm](http://www.failutalpykla.lt/file/11580/Garmin-idiegimui-zip.html)l [http://www.4shared.com/file/106128988/1db510f6/Garmin\\_idiegimui.html](http://www.4shared.com/file/106128988/1db510f6/Garmin_idiegimui.html)

4. 4.\_POILoaderforWindows\_253 (reikalingas tik palengvinti POI taškų įkelimą į telefoną) [http://www.failai.lt/6dibegckqexa/4.\\_POILoaderforWindows\\_253.rar.htm](http://www.failai.lt/6dibegckqexa/4._POILoaderforWindows_253.rar.htm)

2. Prijungiate telefom per kabelį ir telefone pasirenkate "Duomenų perdavimas" ant PC paleidžiate "1" numeriu pažymėtą programą. Atsidariusiame lange pasirenkate savo atminties korte¢. (pažiūrėkit per "My computer"). Spaudžiate "**Install**".

SVARBU! Rekomenduojama instaliuoti per korteli skaitytuva, nes naudojant "Duomenų perdavimas" kartais iškyla problemos su "Supported files" idiegimu ir todėl gali ne visi failai persikopijuoti (dėl to programa gali neveikti).

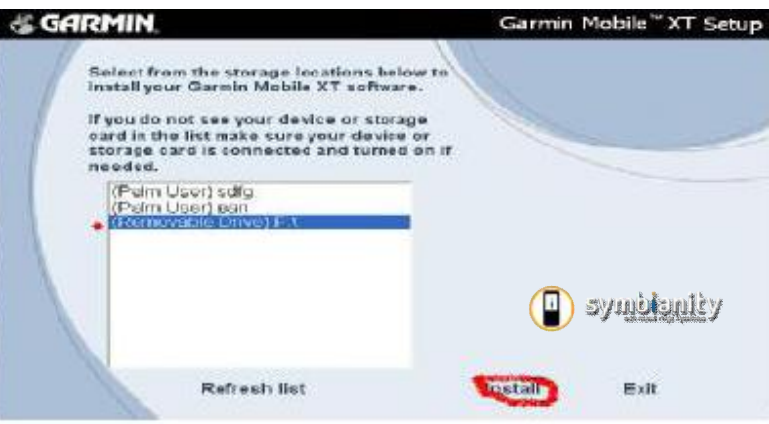

Kai įdiegiate pirmą programa, paleidžiate antros programos įdiegimą. Vėl parenkate savo atminties kortelę ir spaudžiate "**Install**".

Žinoma visą tai galite padaryti ir įdėję atminties kortelę į skaitytuvą prijungtą prie PC, visi žingsniai tokie patys. Instaliavus šias dvi programas, atjungiate telefoną arba įdedate atminties kortelę atgal į telefoną.

Pastaba | Jei jau naudojotės Garmin programa telefone, o dabar norite tik atsinaujinti, nepamiškite iš telefono nusikopijuoti GPX failo, kuriame randasi visi sukaupti programos duomenys (jį rasite telefono *atminties kortelėje/ Garmin / GPX /CURRENT.GPX*).

**3.** Kai naudojate kabelį, pirmų dviejų programų instaliavimui, tai atjungus kabelį nuo telefono, Garmin XT programa automatiškai pasileidžia ir įsidiegia į telefoną.

Jei programos instaliavimas automatškai nepasileidžia, tada teks pasinaudoti failu menedžeriu (galima naudoti ir standartinį). Paleidžiate failų menedžerį ir einate į "*atminties kortelę/Garmin/Apps/Symbian/RES*", ten randate failą *GarminMobileXT.sis* ir jį paleidžiate. Programa instaliuojasi į atminties kortelę.

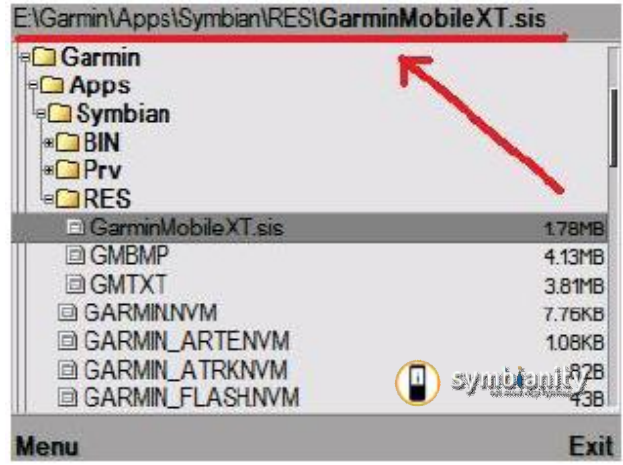

4. Einate į "**Įdiegtos programos**" ir paleidžiate programą GarminMobileXT.

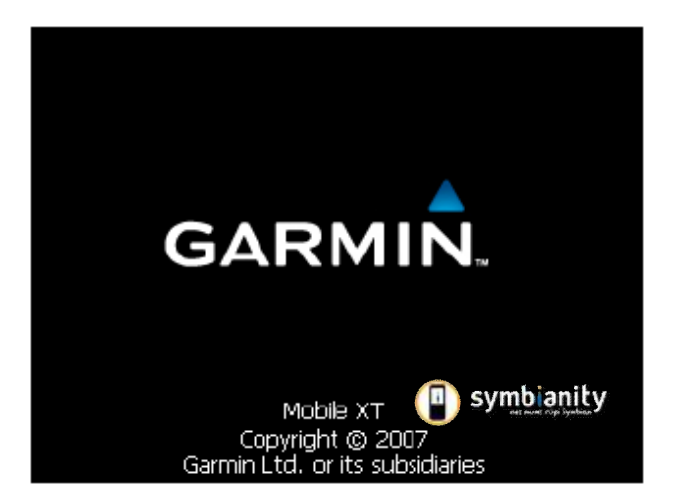

Ten paprašo sutikti su sąlygomis ir padaryti pirminius nustatymus. Viską darot kaip norit, tik prisiminkite, kad programoje nėra lietuvių kalbos, tačiau yra lietuviškas balsas.

Pasirenkate "Tools"

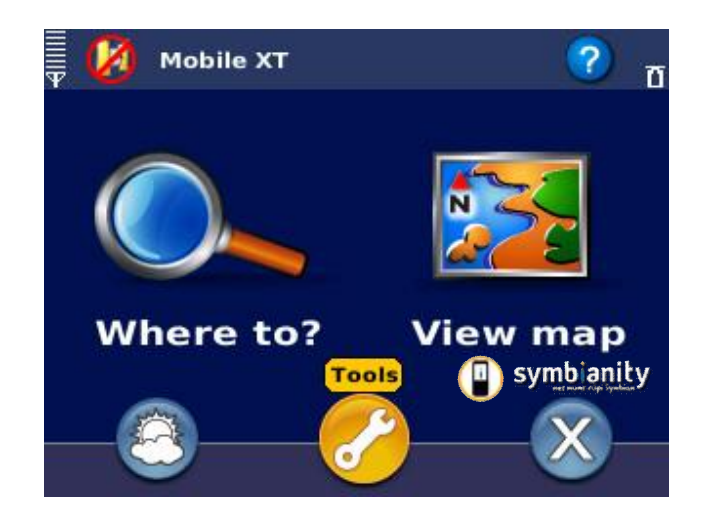

Tada einate į "Settings" ir pasirenkate punktą "About".

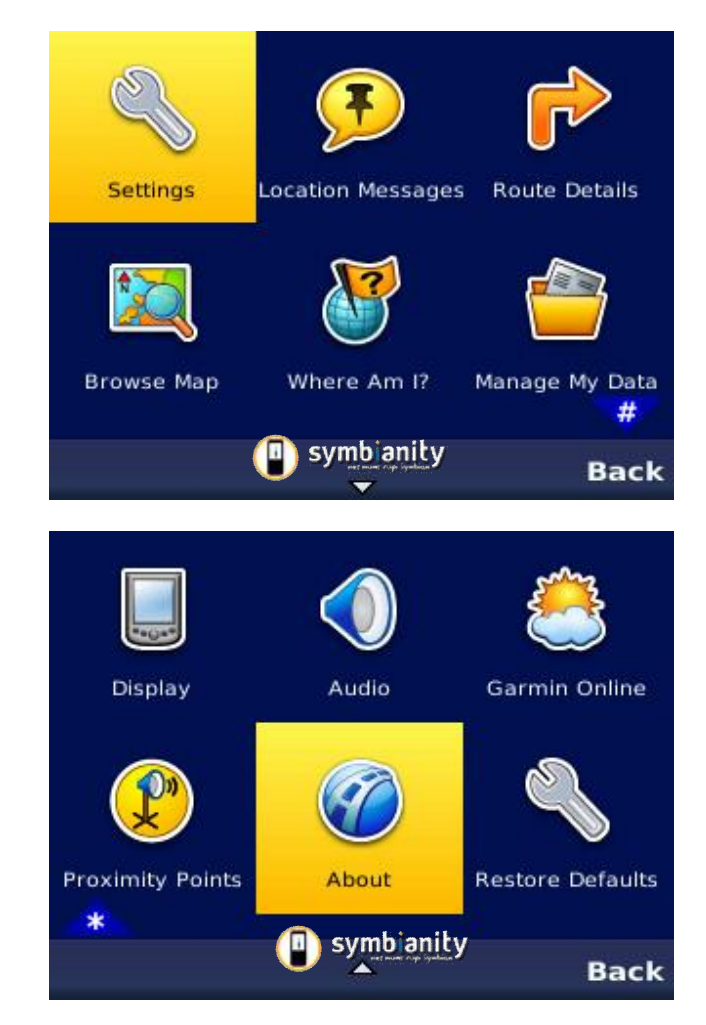

Atsidaro informacija apie programą

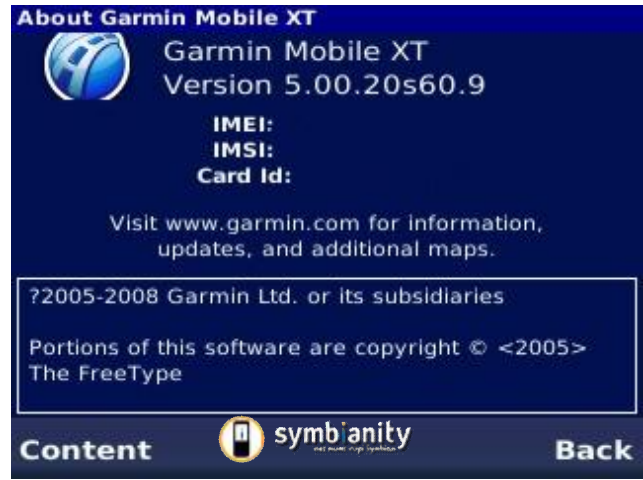

Jums svarbiausia sužinoti "Card Id:", jį užsirašote.

Pastaba | Kai kuriuose telefonuose rodo tik "IMEI" numerį (ant E61 parodė ir "Card Id" ir "IMEI" numerius), tai reikia konverterio kuris konvertuotų iš "IMEI" numerio "Card Id" numeų. Jį galite parsisiųsti iš čia: [http://www.failai.lt/ztl21wx7zpxs/Garmin\\_IMEI\\_converter.rar.htm](http://www.failai.lt/ztl21wx7zpxs/Garmin_IMEI_converter.rar.htm)dydis 246kb

5. Išeinat iš programos. Pajungiate telefoną prie PC vėl per "**Duomenų režimas**" arba įdedate atminties kortelę į skaitytuvą.

6. Dabar reikia padaryti, kad Garmin programa atpažintu ne Garmin gamybos GPS antenas ir žemėlapius. Tam reikės sukurti kelis naujus failiukus. šių failiukų pavyzdžius ir programą "Garmin kg"atsisiunčiate iš čia: [http://www.failai.lt/674yejq9ekan/Garmin\\_unlock\\_1.5.rar.htm](http://www.failai.lt/674yejq9ekan/Garmin_unlock_1.5.rar.htm)dydis 425kb.

Paleidžiate garmin\_kgen programą. Pirmoje eilutėje įrašote "**Card Id**" kodą, kurį radote telefone ir spaudžiate "**Generate**".

Nukopijuojate gautą "Unlock code". Tada atsidarote SW.unl failą su Notepad pagalba ir nukopijuojate į jį sugeneruotą kodą. Failą išsaugote. Tačiau **garmin\_kgen programos neuždarote**.

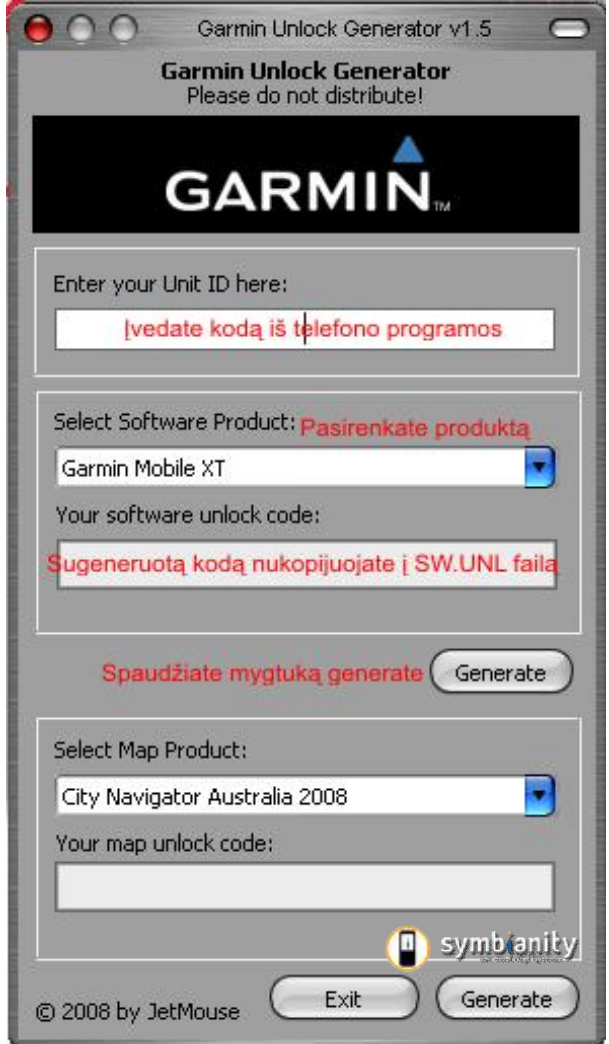

8. Kad programa galėtų atpažinti žemėlapius, reiks šią funkciją atrakinti. Atidarote kitą failą **GMAPSUPP.unl**  su Notepad pagalba. Programos "**garmin\_kgen**" lange pasirenkate "**Select Map Product – custom map**", atsidaro nauja lentelė ir ten reikia įrašyti žemėlapio ID arba pasirenkate jau esantį žemėlapį. **Pastaba |** Jei naudosite Lietuvos žemėlapį, tai Topo žemėlapio ID yra **857**.

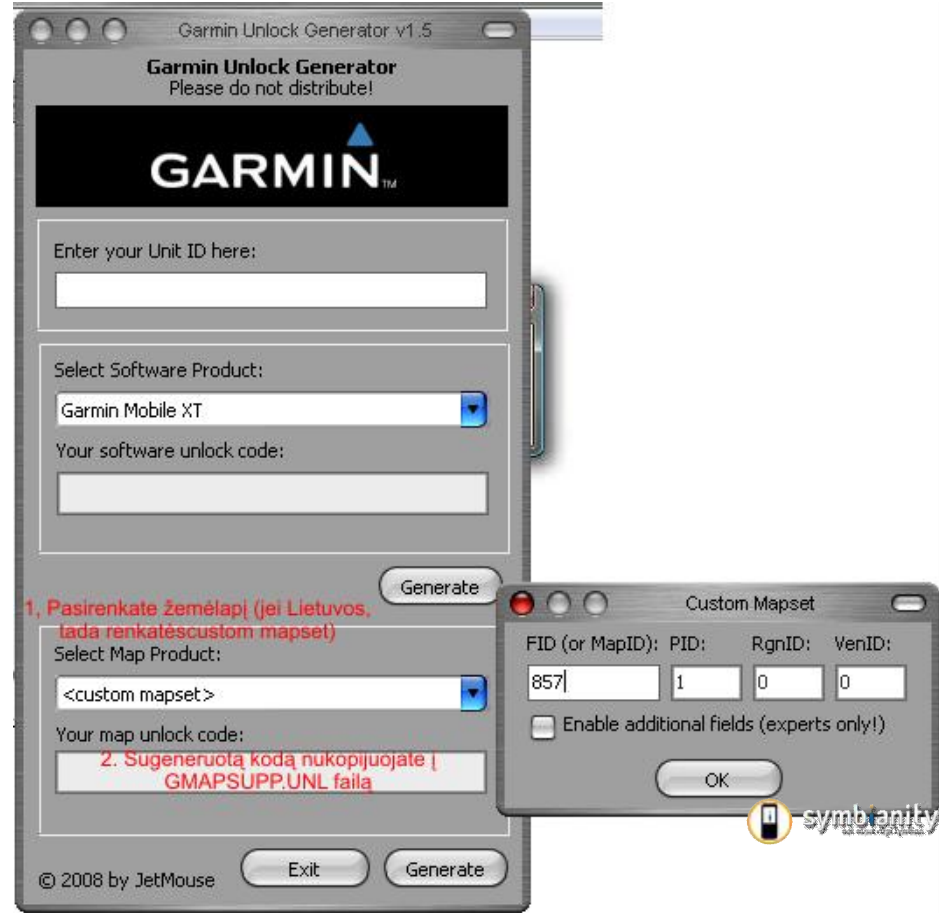

Spaudžiate apatinį "Generate". Sugeneruotą kodą nukopijuojate į failą GMAPSUPP unlir failą išsaugojate.

Pastaba | Jei planuojate naudoti kelis žemėlapius, tai vėl vedate "Mapi Id" kodą nuo pageidaujamo žemėlapio ir sugeneruotą kodą nukopijuojate BE TARPŲ į tą patį GMAPSUPP.unl failą (taikoma tik .exe tipo zemelapiams).

Jei ant telefono negalite paleisti žemėlapio, pasitikrinkit ar teisingai sukūrėte failą **GMAPSUPP.unl** 

9. Tada šiuos du failus įkeliate į atminties kortelėje esantį aplanką "Garmin"

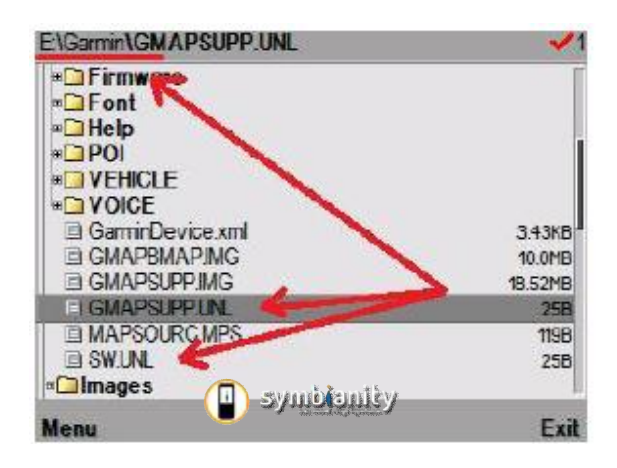

Dabar galite įdiegti trečia programą su pagrindiniais žemėlapiais (ji automatiškai įsidiegia kartu su .exe žemėlapiais) ir pasirinktinai galit įdiegti POI Loader.

#### **JEI JAU NAUDOJOTĖS GARMIN v.4 VERSIJA.**

Tada jūs jau esate susikūrę reikalingus failus ir ketvirta versija jaujdiegta pas jus telefone ir puikiai veikia. Štai jums lengvasis programos atsinaujinimo būdas.

Norint atsinaujinti, jums paprasčiausiai reikia visų pirma iš telefono išdiegti Garmin programą. Tada parsisiųsti šį archyvą:

[http://www.failai.lt/4x76knigq00e/Garmin\\_apps\\_5.00.10.zip.htm](http://www.failai.lt/4x76knigq00e/Garmin_apps_5.00.10.zip.htm)dydis 6,9Mb.

Šiame archyve rastą "**Apps**" aplanką nukopijuojate į telefono *atminties kortelę / Garmin* aplanką ir juo pakeičiate jau egzistuojantį "**Apps**" aplankalą. Tada naujai nukopijuotame aplanke einatei aplanką "**RES**", kurioje paleidžiate failą "**GarminMobileXT.sis**". Programa įsidiegia ir viskas, galite naudotis atsinaujinusia versija (sukurti failai SW ir GMAPSUPP niekur nedings). Bet nepamiškite išsaugoti visų savo maršrutų ir taškų.

Siūlyčiau išbandyti ir **Garmin v5.00.20** versiją (ji skirta regis Malaizijos rinkai, todėl jos nėra oficialiame tinklapyje), tačiau ji dirba stabiliau. Jos įdiegimas toks pats kaip ir šiame puslapyje aprašytas "lengvasis" įdiegimas. Parsisiunčiate archyvą, išdiegiate esančią programą ir tada atminties kortoje esančį "**Garmin**" aplanką pakeičiate archyve esančiu "**Garmin**" aplanku. Tada įdiegiate **GarminMobileXT.sis** Ją galite parsisiųsti iš čia:

[http://www.failai.lt/mjrly8nh0uxa/Garmin\\_5.00.20.zip.htm](http://www.failai.lt/mjrly8nh0uxa/Garmin_5.00.20.zip.htm)dydis 48Mb.

#### **LIETUVOS ŽEMĖLAPIO ĮDIEGIMAS**

Parsisiunčiate Lietuvos Topo žemėlapį iš [http://www.failai.lt/m3kgpdmsegb9/Garmin\\_MapSource\\_Topo\\_Lietuva.rar.htm](http://www.failai.lt/m3kgpdmsegb9/Garmin_MapSource_Topo_Lietuva.rar.htm)svoris 129Mb

Mirror - **1dalis** [http://www.4shared.com/file/36077035/c815f349/Garmin\\_MapSource\\_Topo\\_Lietuvapart1.html](http://www.4shared.com/file/36077035/c815f349/Garmin_MapSource_Topo_Lietuvapart1.html) **2 dalis** [http://www.4shared.com/file/36013237/25bd24fc/Garmin\\_MapSource\\_Topo\\_Lietuvapart2.htm](http://www.4shared.com/file/36013237/25bd24fc/Garmin_MapSource_Topo_Lietuvapart2.html)l

Paleidžiate "Setup"

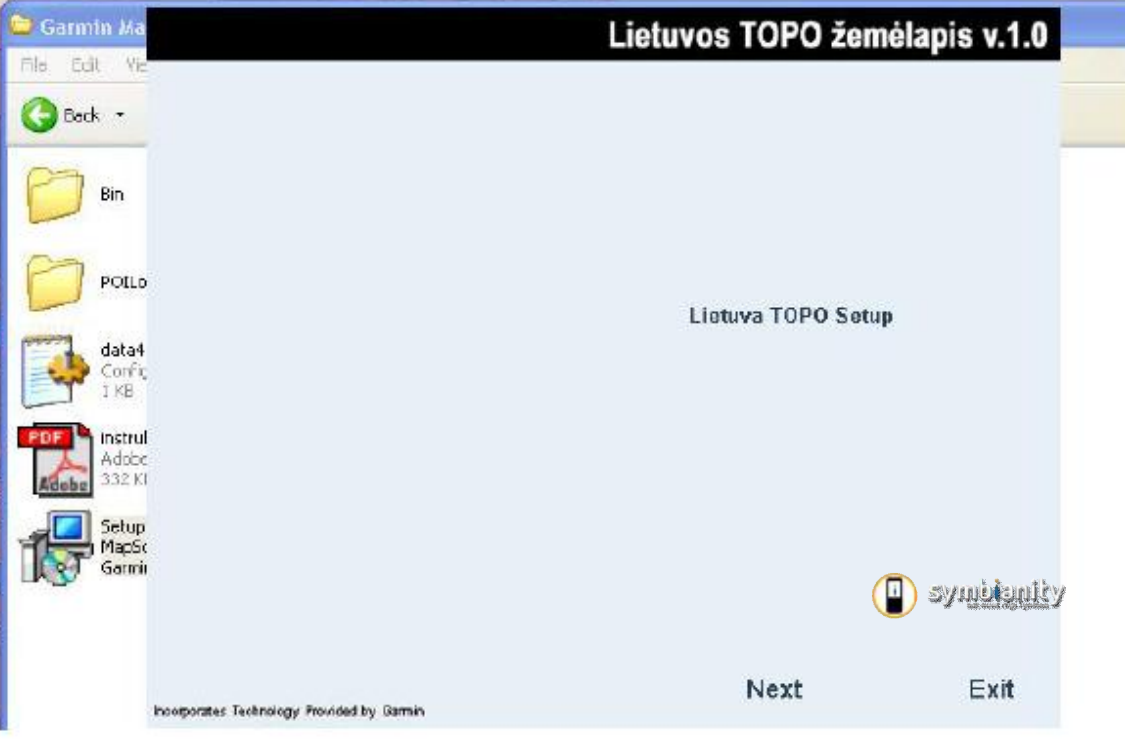

Spaudžiate "Next", sutinkate su licenzijos reikalavimais. Pasirenkate "Complete" instaliavimą ir vėl spaudžiate "Next", nors šiaip nežinau ar būtų koks skirtumas jei pasirinktumėte "Custom".

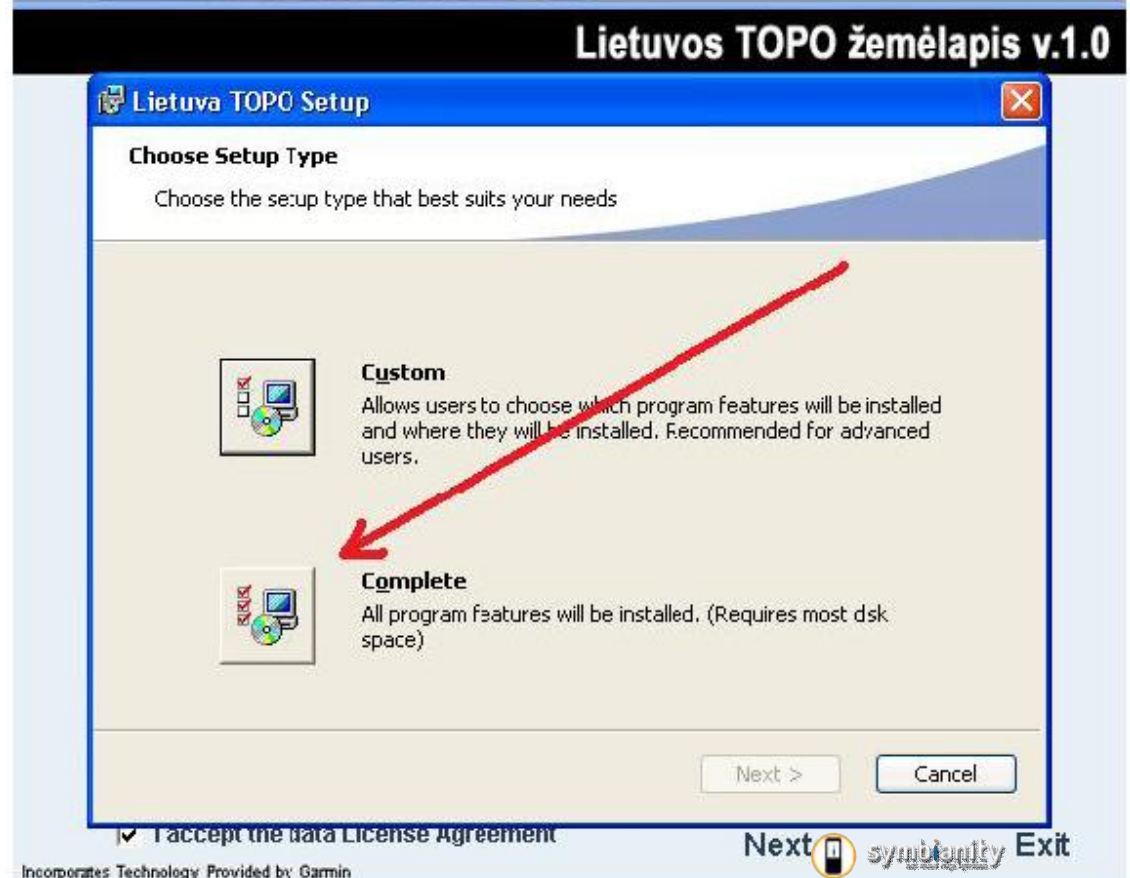

Spaudžiate "Install", kol galų gale paprašo spausti "Finish". Viskas, Lietuvos žemėlapis kartu su Garmin MapSource jau jūsų kampe.

Tada einate į Start>All programs>Garmin ir paleidžiate "Map Source"

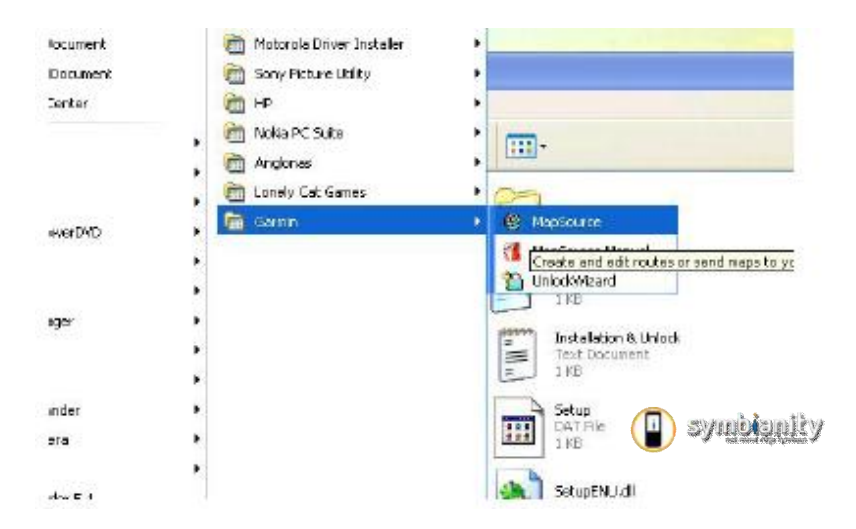

Iškart atsiranda lentelė, kad yra užrakintas žemėlapis ir ar nenorit jo atrakinti. Spaudžiat "Unlock map", atsiradusioje lentelėje spaudžiat "**Next**" ir pasirenkate kad kodą jau turite.

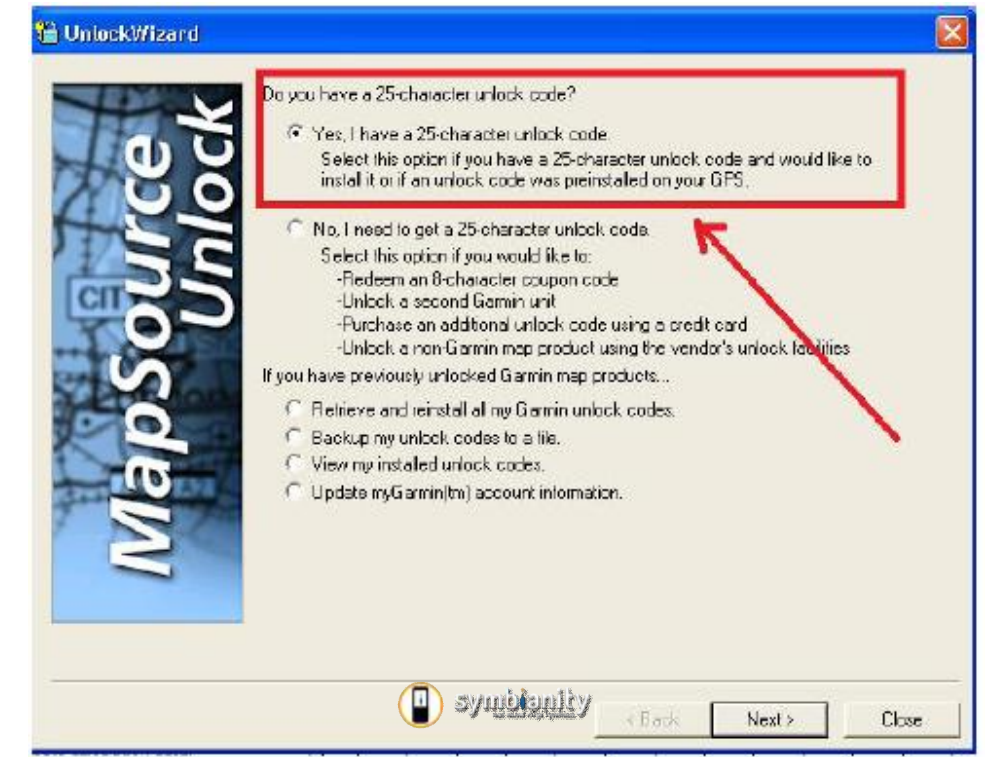

Ir spaudžiate "Next".

Kitoje lentelėje patvirtinate kad norite įrašyti atrakinimo kodą, o ne kad nuskaitytu iš antenos ir spaudžiate "**Next**".

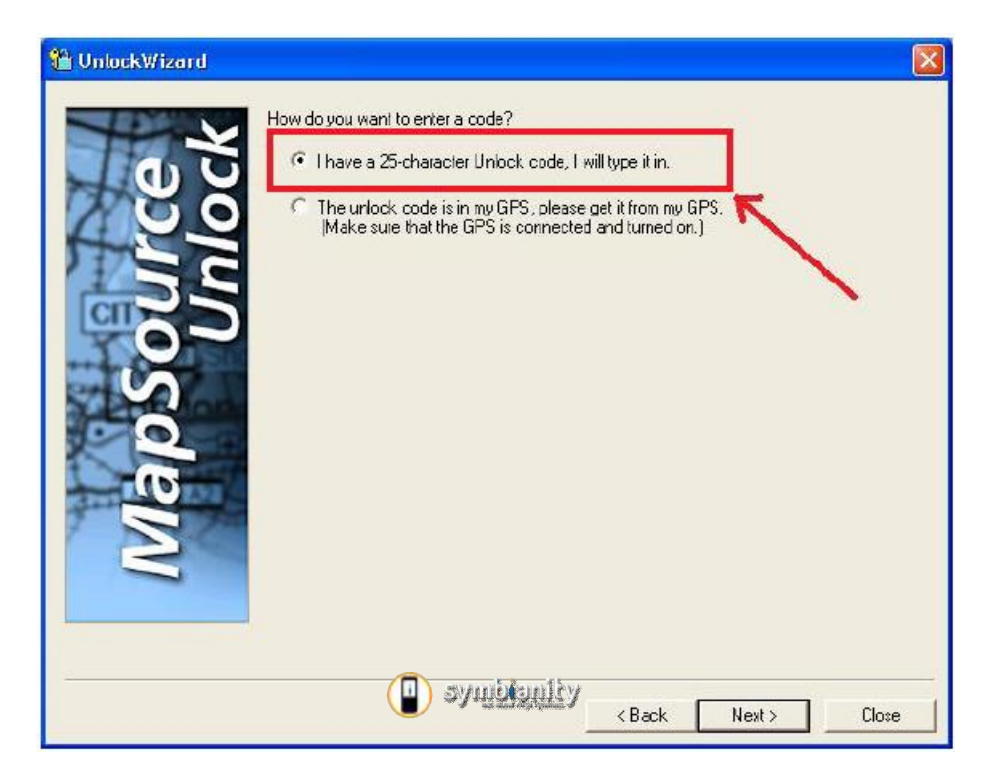

Tada einate į parsisiustą ir atsidarote failą, kuris vadinasi "Instalation and Unlock", tenai randate kodą, kurį nukopijuojate į programą ir spaudžiate "**Next**". Pažymite kad užsiregistruosite vėliau, programa dar išmeta lentelę apie registracijos privalumus ir viskas, žemėlapis atrakintas.

Tada parsisiunčiate žemėlapio atnaujinimą iš čia [http://www.failai.lt/nn8fune84iir/Lietuvos\\_TOPO\\_atnaujinimas\\_106nt.rar.htm](http://www.failai.lt/nn8fune84iir/Lietuvos_TOPO_atnaujinimas_106nt.rar.htm)dydis 16Mb

Paleidžiate instaliuoti, nieko papildomo nereikia įrašinėti.

**Pastaba |** Kaip patikrinti ar žemėlapis buvo atnaujintas. Įdiegus pagrindinį Topo žemėlapį, visa Lietuva yra kaip vienas žemėlapis, o kai įdiegiamas atnaujinimas, Lietuva būna suskirstyta į regionus (Kauno, Vilniaus, Alytaus ir t.t.). Jei atnaujinus Lietuvaį regionus nesusiskirsto, tada išinstaliuokite žemėlapį ir instaliuokite jį iš naujo, tik ši karta žemėlapį atrakinate **tik po to kai įdiegiate atnaujinimą**.

**Nustatymai**. Atsidariusiame **MapSource** programos lange matote Lietuvos žemėlapį, einate į įrankių juostą "**Tools**" ir pasirenkate "**Map**". Tada paspaudžiate ant žemėlapio kiekvieno regiono juos pažymėdami.

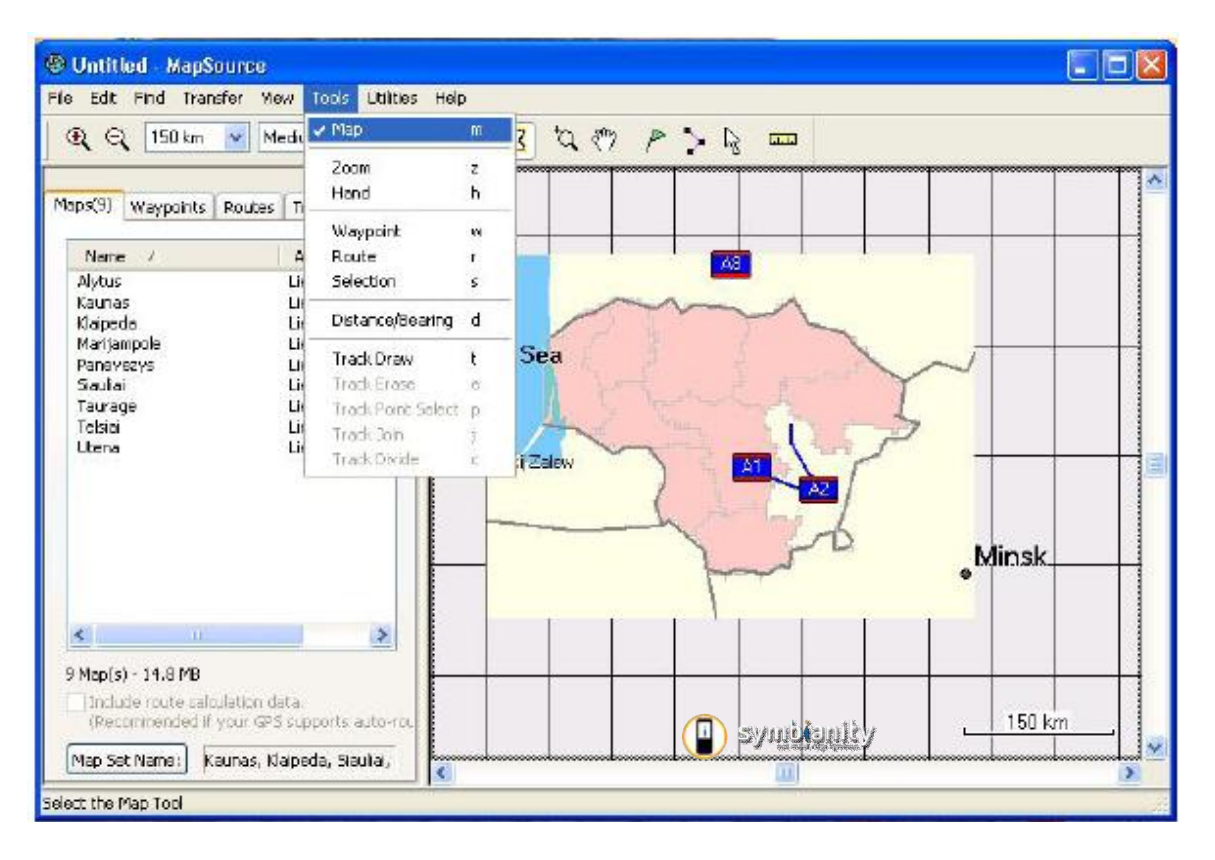

Kai pažymite visas sritis kurias norite perkelti į telefoną, prijungiate telefoną per kabelį prie PC (per "Duomenų rėžimas") arba įdedate atminties kortelę į skaitytuvą. Įrankių juostoje spaudžiate **Transfer>Send To Device**.

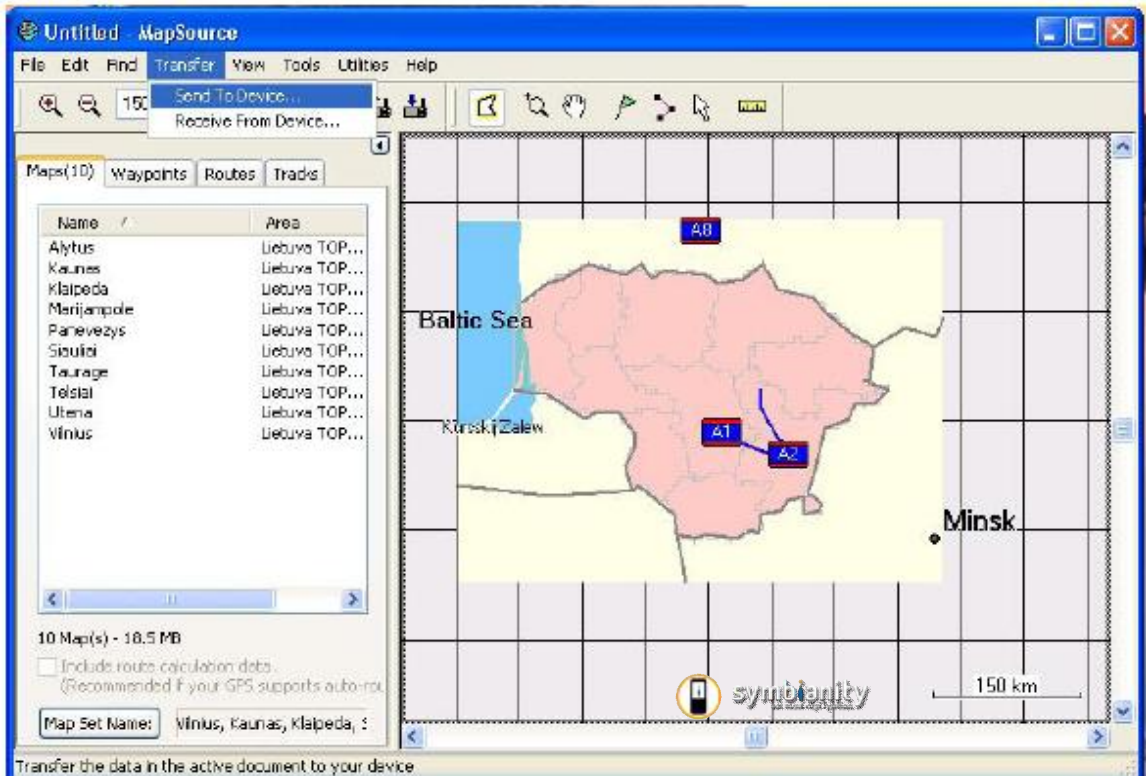

Tada atsidariusioje lentelėje pasirenkate savo prietaisą ar atminties kortelę, pažymite ką persiųsti ir spaudžiate "**Send**".

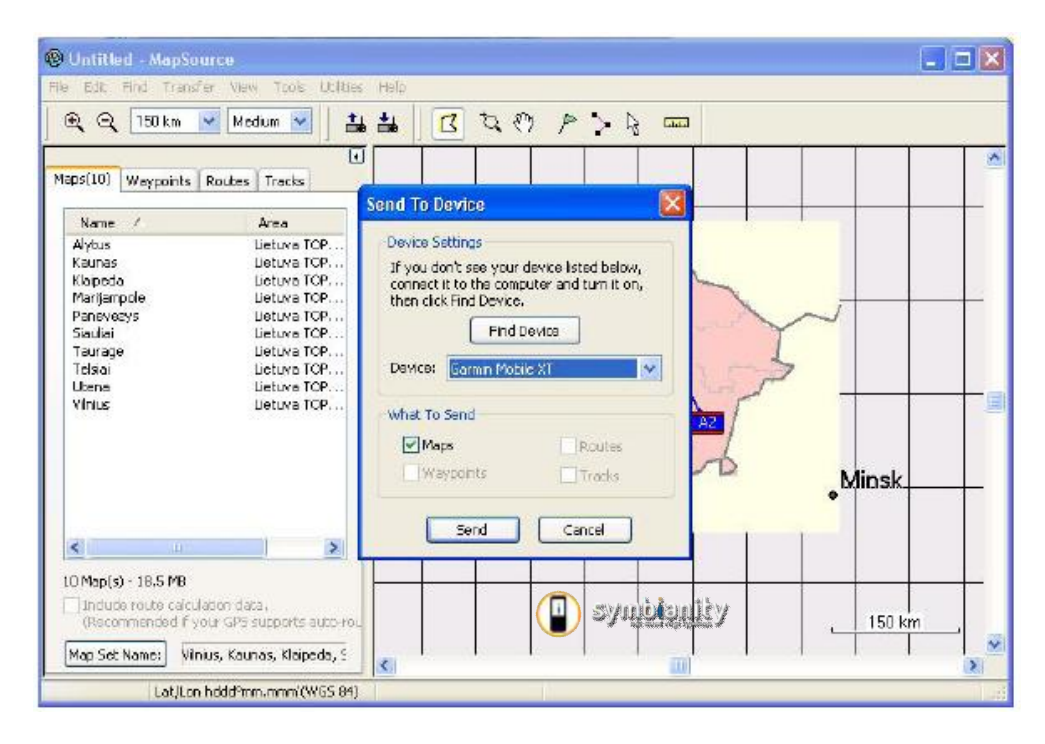

Viskas, Lietuvos naujausias žemėlapis jau jūsų telefone.

Kaip naudoti Garmin XT 10 galit pasižiūrėti instrukcijoje svoris 1,6Mb [http://www.4shared.com/file/36014106/e606c149/GarminMobileXTSupportFiles\\_4.html](http://www.4shared.com/file/36014106/e606c149/GarminMobileXTSupportFiles_4.html)

#### **JEI PARSISIŲSTAS ŽEMĖLAPIS YRA .IMG FORMATU.**

Dažnai iškylantis klausimas būna ką daryti jei parsisiųstas žemėlapis būna tik **.img** formatu (ne **.exe**). Jūsų žiniai, tai žemėlapis ištrauktas iš prietaiso ir skirtas, kad programa iškart galėtų su juo dirbti (nereikia **MapSource** programos).

Garmin palaiko tik kelis **.img** žemėlapius. Jų pavadinimai yra griežtai nustatyti (jei suklysite pavadindami, programa jų neatpažins).

**Gmapbmap** - bazinis žemėlapis (pasaulio žemėlapis)

**Gmapsupp** - jūsų pirmasžemėlapis

**Gmapsup2** - antras žemėlapis

**Gmapprom** - trečias žemėlapis.

Sakykime telefone jau turite Lietuvos TOPOžemėlapį, reiškias jis telefone bus '**GMAPSUPP.IMG**' failu (ši pozicija jau užimta). Imate sekantį žemėlapio pavadinimą ir juo pervadinate savo atsisiųsta .img failą – "**GMAPSUP2.IMG**". Taip pat sukuriate ir atrakinimo failą "**GMAPSUP2.UNL**", į kurį nukopijuojate atrakinimo kodą gautą iš keygen'o.

Tačiau jei norite visus .img žemėlapius apjungti, kaip tai darote su .exe žemėlapiais per MapSource, tada viską darykite pagal šią **UDE** parašytą pamoką: [http://rapidshare.com/files/143563673/Zemelapiu\\_sujungimas\\_su\\_gmaptool.pdf.html](http://rapidshare.com/files/143563673/Zemelapiu_sujungimas_su_gmaptool.pdf.html) 

#### **GREIČIO MATUOKLIAI.**

Įmetus šiuos taškus į žemėlapį ir priartėjus prie radaro, programa išmeta raudoną perspėjimą kuriame nurodytas greitis kokiu jums reikia važiuoti.

Parsisiunčiate radarų sąrašą iš čia<http://poiplaza.com/>

Susirandate pagal šalį radarų ar kitų POI taškų sąrašą, parsisiunčiate Garmin programai skirtą versiją, atidarote programą MapSource, įrankiu juostoje pasirenkate **File>Open**, nustatote kad rodytų "**All files**" ir einate į aplanką kur parsisiuntėte POI taškus. Pasirenkate failą ir spaudžiate "Open". Visi taškai atsiranda ant žemėlapio, o jų sąrašas atsiranda prie "**Waypoints**". Pažymite visus taškus ir įrankių juostoje einate **Transfer>Send to**  devise. Pasirenkate savo prietaisa ar atminties kortelę ir spaudžiate "Send".

Pastaba | Jei visi taškai susikaupia vienoje vietoje, reškias blogai įkėlėte ir tokiu atveju naudokite POI taškų įkėlimui skirta programą.

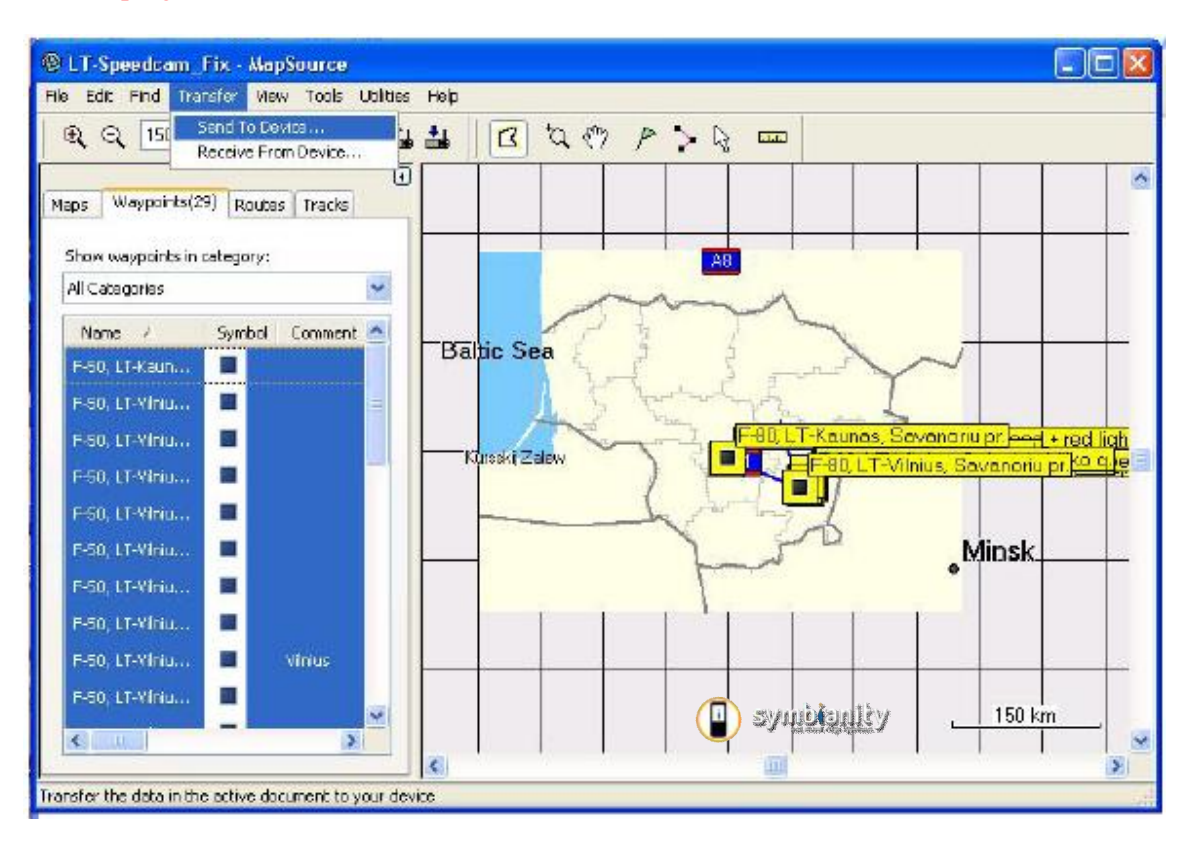

#### **PAPILDOMI KURSORIAI.**

Jei atsibodo kad jūsų padėtį rodo paprasta rodyklė? Tada reikia įdiegti naujus paveiksliukus. Telefone paleidiate failų menedžerį ir einate į atminties kortelėje esantį aplanką "**Garmin**". Jį atidarote ir jame sukuriate naują aplanką "**VEHICLES**" (būtina užvadinti didžiosiomis raidėmis). Į šį naujai sukurta aplanką sudedate parsisiustus paveiksliukus. Kursorius galite parsisiųsti iš čia <http://www.4shared.com/file/35997960/630e3d38/cursor.html>svoris 3Mb

#### LE BRONIAUS BALSAS.

Jei jums atsibodo programoje esantis lietuvškas moteriškės balsas ir norėtumėte šiek tiek paįvairinti savo kelionę, tai galite įsidiegti į telefoną Le Broniaus balsą.

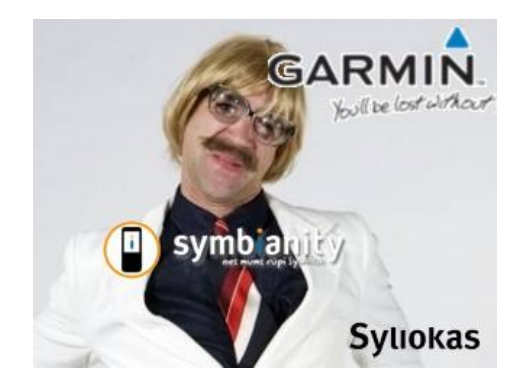

1. Parsisiunčiate LeBroniaus balsą iš čia: [http://www.failutalpykla.lt/file/11582/Garmin-Le-Bronius-zip.htm](http://www.failutalpykla.lt/file/11582/Garmin-Le-Bronius-zip.html)l [http://www.4shared.com/file/106129540/e7d49c9/Garmin\\_Le\\_Bronius.html](http://www.4shared.com/file/106129540/e7d49c9/Garmin_Le_Bronius.html) [http://www.failai.lt/i59kkblp1m6l/Garmin\\_Le\\_Bronius.zip.htm](http://www.failai.lt/i59kkblp1m6l/Garmin_Le_Bronius.zip.htm)

- 2. Perkeliate jį į telefoną (pvz. į aplanką **OTHERS**).
- 3. Su failų tvarkyklę, einate į atminties kortelėję esantį aplanką *Garmin/VOICE*. Ten esantį failą **Lietuviu\_\_.vpm** perkeliatę į kokį nors kitą aplanką (juk ir Bronius gali nusibosti, tai paprasčiausiai sukeisite failus).
- 4. Tada į aplanką *E:/Garmin/VOICE* įkeliate atsisiųstą **Lietuviu\_\_.vpm** failą (su **LeBroniaus balsu**).

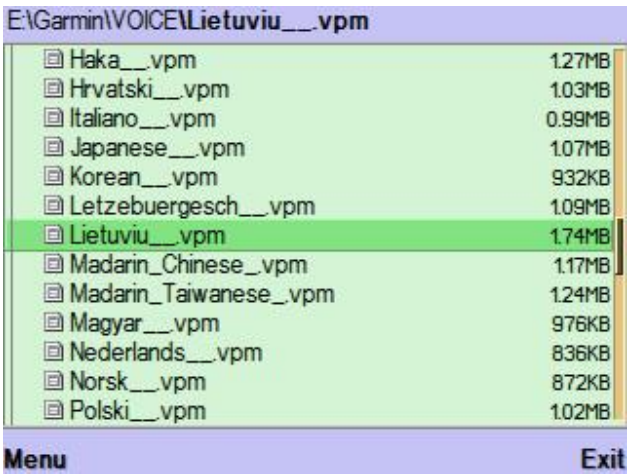

5. Viskas. Psitikrinate ar tikrai Garmin programoje nustatytas balsas yra lietuvių ()

#### **Viskas symbian telefonams svetainėje [WWW.SYMBIANITY.COM](http://www.SYMBIANITY.COM) NAUDINGOS NUORODOS.**

#### **Kitų šalių žemėlapių ieškokit čia:**

**-aleks-** tema kur rasite visus žemėlapius [http://www.biteplius.lt/lt/2content.diary\\_view\\_my/1791691](http://www.biteplius.lt/lt/2content.diary_view_my/1791691)-  $=$ (475903692 <http://garminmapsearch.com/?l=en> <http://thepiratebay.org/search/garmin/0/3/0> <http://mapcenter.cgpsmapper.com/catalogue.php?country=185> <http://www.pda4x.com/read.php?tid=56077> [http://www.nnm-club.ru/forum/viewtopic.php?t=61022&spmode=ful](http://www.nnm-club.ru/forum/viewtopic.php?t=61022&spmode=full)l <http://www.garniak.pl/viewtopic.php?t=398&...asc&start=0> <http://www.gpsforum.sk/index.php?action=vt...5&topic=393> <http://sarrianet.wordpress.com/tag/n95/> <http://www.aeroscan.com.ua/files.htm#mapupdates> <http://seldom.by/forums/index.php?showtopic=147> Ir žinoma pagrindinis žemėlapių šaltinis yra GOOGLE

#### **Žemėlapiai**

CNEUNT 2009 - <http://3ppc.net/Users/Vbieyz/Garmin/CNEUNT2009Update.rar> Baltijos Keliu Zemelapis IMG formatuhttp://rapidshare.com/files/141229794/BalticsStatesRoads.zip.html .exe formatu [http://rapidshare.com/files/141497421/BalticStatesRoads\\_mapsource.zip.html](http://rapidshare.com/files/141497421/BalticStatesRoads_mapsource.zip.html) lenkijos 2008.01 zemelapis<http://www.forumnokia.net/viewtopic.php?t=12331> GP Mapa TOPO 2008 MapID 1388 [http://rapidshare.com/files/138419818/topo\\_1\\_i\\_2.rar](http://rapidshare.com/files/138419818/topo_1_i_2.rar) [http://rapidshare.com/files/138435264/topo\\_2\\_i\\_3.rar](http://rapidshare.com/files/138435264/topo_2_i_3.rar)  latvija topo FID 1393 [http://rapidshare.com/files/141743627/img-99139-Garmin\\_Topo\\_Latvija\\_v\\_1\\_0.zip.html](http://rapidshare.com/files/141743627/img-99139-Garmin_Topo_Latvija_v_1_0.zip.html)

#### **Daugumos žemėlapių ID galite rasti šioje svetainėje**

<http://www.leoidea.com/2007/12/09/some-maps-id-here/>

#### **POI taškai**

[http://www.poiplaza.com/en/countries.htm](http://www.poiplaza.com/en/countries.html)l

## **JEI TURITE KLAUSIMŲ, KLAUSKITE ŠIAME FORUME**

<http://www.symbianity.com/forum/viewtopic.php?f=17&t=2266&st=0&sk=t&sd=a>

# **Nepasiklyskit :)**